# **GeanyPy Documentation**

*Release 1.0*

**Matthew Brush <mbrush@codebrainz.ca>**

February 17, 2017

#### Contents

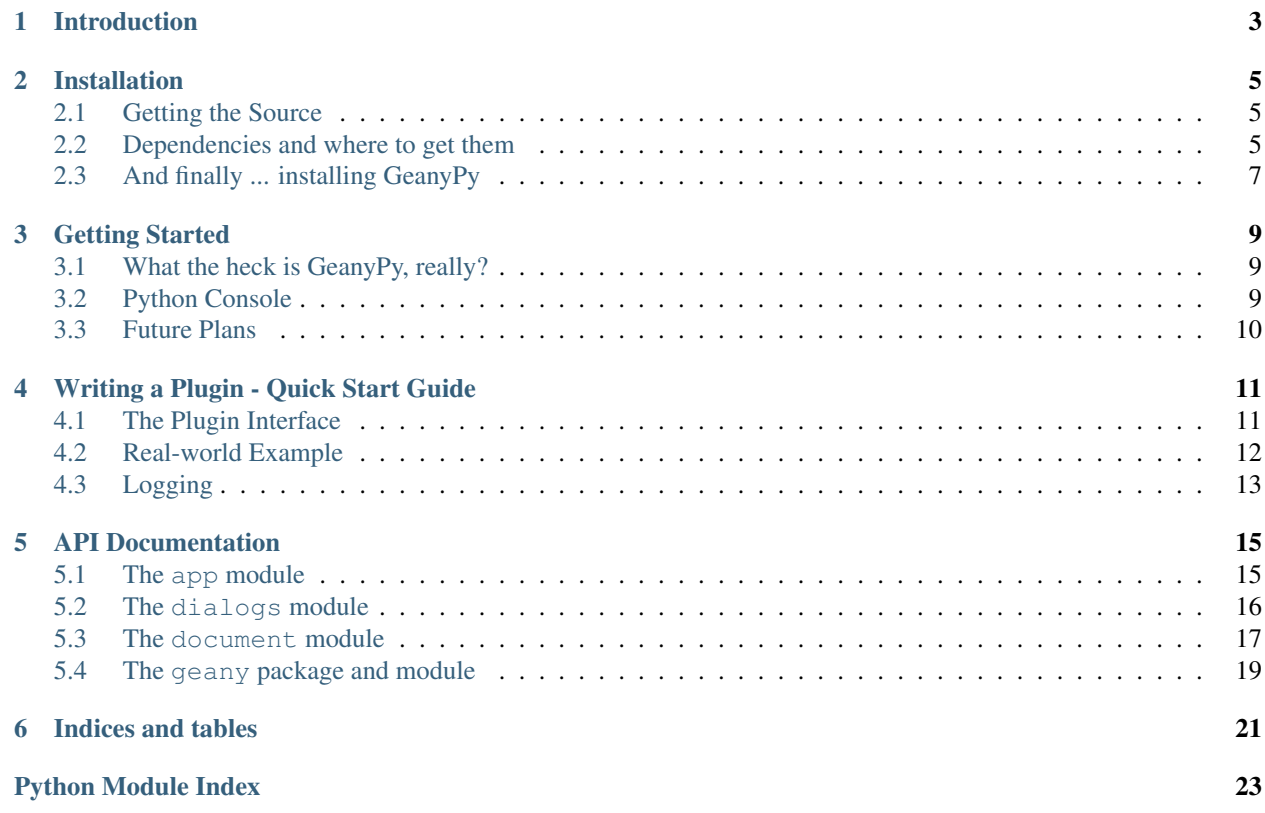

Contents:

# **Introduction**

<span id="page-6-0"></span>GeanyPy allows people to write their Geany plugins in Python making authoring a plugin much more accessible to non C programmers. What follows is a description of installing and using the GeanyPy plugin, paving the way for the rest of the documentation to covert the details of programming with the GeanyPy bindings of the Geany API.

### **Installation**

<span id="page-8-0"></span>Currently there are no binary packages available for installing GeanyPy so it must be installed from source. The following instructions will describe how to do this.

### <span id="page-8-1"></span>**Getting the Source**

The best way currently to get GeanyPy is to check it out from [it's repository on GitHub.com.](https://github.com/codebrainz/geanypy) You can clone GeanyPy's *master* branch by issuing the following command in a directory where you want to store its source code:

```
$ git clone git://github.com/codebrainz/geanypy.git
$ cd geanypy
```
Alternatively, you can download the *master* branch [compressed into a tarball](https://github.com/codebrainz/geanypy/tarball/master) or [zip file.](https://github.com/codebrainz/geanypy/zipball/master) Then extract it where you want to store GeanyPy's source, for example:

```
$ cd ~/src
$ wget -O geanypy.tar.gz https://github.com/codebrainz/geanypy/tarball/master
$ tar xf geanypy.tar.gz
$ cd codebrainz-geanypy-*
```
The first method using [Git](http://git-scm.com/) is the best, since it allows you to update your copy of GeanyPy quite easily and also makes it easier to contribute back to the GeanyPy project if you want to.

### <span id="page-8-2"></span>**Dependencies and where to get them**

Of course depending on what operating system and distribution you're using, getting setup for this process may vary wildly. At present, the following dependencies are required to compile GeanyPy:

### **GCC, Autotools, and all the usual build tools**

For example on Debian (Ubuntu, Mint, etc.) do:

\$ apt-get install build-essential

Or on Fedora, something like this should do:

\$ yum groupinstall "Development Tools" "Legacy Software Development"

### **The latest development version of Geany (0.21+)**

Since GeanyPy is wrapping the current development version of Geany, to use it you are required to use that version of Geany. Until the next Geany release, you must either checkout the source code from Geany's [Subversion repository](http://www.geany.org/Download/SVN) or [Git mirror](http://git.geany.org) or you can get one of the [Nightly builds](http://nightly.geany.org) if you'd rather not compile it yourself.

For more information on installing Geany, please refer to [Geany's excellent manual](http://www.geany.org/manual/current/index.html#installation)

Grabbing the dependencies for Geany on a Debian-based disto could be similar to this:

\$ apt-get install libgtk2.0-0 libgtk2.0-0-dev

Or you might even have better luck with:

\$ apt-get build-dep geany

A quick session for installing Geany on a Debian-based distro might look something like this:

```
$ cd ~/src
$ git clone http://git.geany.org/git/geany
$ cd geany
$ ./autogen.sh
$ ./configure
$ make
$ make install # possibly as root
```
By default, Geany will install into */usr/local* so if you want to install it somewhere else, for example */opt/geany*, then you would run the *configure* command above with the *prefix* argument, like:

\$ ./configure --prefix=/opt/geany

It's important when installing GeanyPy later that you configure it with the same prefix where Geany is installed, otherwise Geany won't find the GeanyPy plugin.

### **Python 2.X and development files**

As GeanPy makes use of Python's C API to gain access to Geany's C plugin API, both Python and the development files are required to compile GeanyPy. In theory, any Python version >= 2.6 and < 3.0 should be compatible with GeanyPy. You can download Python [from its website](http://www.python.org/download) or you can install the required packages using your distro's package manager, for example with Debian-based distros, run this:

\$ apt-get install python python-dev

Note: Python 3.0+ is not supported yet, although at some point in the future, there are plans support it.

### **PyGTK and development files**

Since Geany uses GTK+ as it's UI toolkit, GeanyPy uses PyGTK to interact with Geany's UI. You can either [download](http://www.pygtk.org/downloads.html) [PyGTK from it's website](http://www.pygtk.org/downloads.html) or you can install it with your system's pacakge manager, for example in Debian distros:

\$ apt-get install python-gtk2 python-gtk2-dev

Note: Although PyGTK is all but deprecated (or is completely deprecated?) in favour of the newer and shinier PyGobject/GObject-introspection, it is still used in new code in GeanyPy due to lack of documentation and pacakge support for the newer stuff.

### **One fell swoop**

If you're running a Debian-based distro, you should be able to install all the required dependencies, not including Geany itself, with the following command (as root):

```
$ apt-get install build-essential libgtk2.0-0 libgtk2.0-dev \
   python python-dev python-gtk2 python-gtk2-dev
```
# <span id="page-10-0"></span>**And finally ... installing GeanyPy**

Once all the dependencies are satisfied, installing GeanyPy should be pretty straight-forward, continuing on from *[Getting the Source](#page-8-1)* above:

```
$ ./autogen.sh
$ ./configure --prefix=/the/same/prefix/used/for/geany
$ make
$ make install # possibly as root
```
# **Getting Started**

<span id="page-12-0"></span>Before diving into the details and API docs for programming plugins with GeanyPy, it's important to note how it works and some features it provides.

# <span id="page-12-1"></span>**What the heck is GeanyPy, really?**

GeanyPy is a proxy plugin. Geany initially sees GeanyPy as any other [plugin,](http://www.geany.org/manual/current/index.html#plugins) but GeanyPy registers some additional stuff that enables Geany to load python plugins through GeanyPy. So to activate, use Geany's [Plugin Manager](http://www.geany.org/manual/current/index.html#plugin-manager) under the Tools menu as you would for any other plugin.

Once the GeanyPy plugin has been activated, Geany should rescan the plugin directories and pick those up that are supported through GeanyPy. It'll integrate the python plugins into the Plugin Manager in an additional hierarchy level below GeanyPy.

- [ ] Geany plugin 1
- [x] GeanyPy
- [ ] Python plugin 1
- [x] Python plugin 2
- [ ] Python plugin 3
- [ ] Geany plugin 3

Remember that Geany looks in three places for plugins:

- 1. For system-wide plugins, it will search in (usually) /usr/share/geany or /usr/local/share/geany.
- 2. In Geany's config directory under your home directory, typically ~/.config/geany/plugins.
- 3. A user-configurable plugin directory (useful during plugin development).

# <span id="page-12-2"></span>**Python Console**

Another pretty cool feature of GeanyPy is the Python Console, which similar to the regular Python interactive interpreter console, but it's found in the Message Window area (bottom) in Geany. The *geany* Python module used to interact with Geany will be pre-imported for you, so you can mess around with Geany using the console, without ever having to even write a plugin.

Credits: The Python Console was taken, almost in its entirety, from the [medit text editor.](http://mooedit.sourceforge.net) Props to the author(s) for such a nice [piece of source code](https://bitbucket.org/medit/medit/src/83c24f751493/moo/moopython/plugins/lib/pyconsole.py)

# <span id="page-13-0"></span>**Future Plans**

Some time in the near future, there should be support for sending text from the active document into the Python Console. It will also be possible to have the Python Console either in a separate window, in the sidebar notebook or in the message window notebook.

Also, either integration with Geany's keybindings UI under the preferences dialog or a separate but similar UI just for Python plugins will be added. Currently using keybindings requires a certain amount of hackery, due to Geany expecting all plugins to be shared libraries written in C.

### **Writing a Plugin - Quick Start Guide**

<span id="page-14-0"></span>This is just a quick tutorial to describe writing a GeanyPy compatible plugin in Python. Writing a plugin should be pretty straightforward for any Python programmers, especially those familiar with writing [regular C plugins for Geany.](http://www.geany.org/manual/reference/howto.html)

To illustrate the similarities to the C API, the example at the end of this section will create the same plugin as in Geany's Plugin Howto, except obviously written in Python.

### <span id="page-14-1"></span>**The Plugin Interface**

The first thing any plugin will want to do is to import the *geany* module:

**import geany**

Note: Due to the way the Geany plugin framework works, importing the *geany* module will certain fail if you just try running it standalone, outside of Geany/GeanyPy.

After that, you create a regular Python class which inherits from the *geany.Plugin* class:

```
import geany
class HelloWorld(geany.Plugin):
   pass
```
This will allow GeanyPy's Python Plugin Manager to locate the plugin as a GeanyPy plugin. If it doesn't inherit from *geany.Plugin* it will not be detected.

There are a few more parts of the interface that must be implemented in order for the plugin to be detected by GeanyPy:

```
import geany
class HelloWorld(geany.Plugin):
   __plugin_name__ = "HelloWorld" # required
   __plugin_version__ = "version of your plugin"
   __plugin_description__ = "description of your plugin"
     __plugin_author__ = "Your Name <your email address>"
```
These allow the Python Plugin Manager to glean information about your plugin which will be shown in the managers plugin list. All but the *\_\_plugin\_name\_\_* attributes are optional, though recommended.

The next thing that's needed is an entry-point to the plugin. Since Python classes have a initialization method already, this seems like a logical entry-point:

```
import geany
class HelloWorld(geany.Plugin):
   __plugin_name__ = "HelloWorld" # required
    __plugin_version__ = "version of your plugin"
   __plugin_description__ = "description of your plugin"
   __plugin_author__ = "Your Name <your email address>"
   def __init__(self):
        do_stuff_when_loaded()
```
If you have some de-initialization code that needs to be run, you can add a *cleanup* method to the class that is guaranteed to be called when your plugin is unloaded, however it's optional:

```
import geany
class HelloWorld(geany.Plugin):
   __plugin_name__ = "HelloWorld" # required
   __plugin_version__ = "version of your plugin"
    __plugin_description__ = "description of your plugin"
    __plugin_author__ = "Your Name <your email address>"
   def __init__(self):
       do_stuff_when_loaded()
    def cleanup(self):
       do_stuff_when_unloaded()
```
And there you have it! That's the minimum requirements for writing a plugin that will be detected by GeanyPy. Ok, it doesn't do anything yet, but it will be shown in the Python Plugin Manager and can be loaded and unloaded.

### <span id="page-15-0"></span>**Real-world Example**

To put it into context, here's a plugin that mimics the plugin in [Geany's Plugin Howto:](http://www.geany.org/manual/reference/howto.html)

```
import gtk
import geany
class HelloWorld(geany.Plugin):
   __plugin_name__ = "HelloWorld"
   \_plugin\_version = "1.0"
    __plugin_description__ = "Just another tool to say hello world"
   __plugin_author__ = "John Doe <john.doe@example.org>"
   def __init__(self):
        self.menu_item = gtk.MenuItem("Hello World")
        self.menu_item.show()
        geany.main_widgets.tools_menu.append(self.menu_item)
        self.menu_item.connect("activate", self.on_hello_item_clicked)
   def cleanup(self):
        self.menu_item.destroy()
```

```
def on hello item clicked(widget, data):
   geany.dialogs.show_msgbox("Hello World")
```
Hopefully this makes it clear how to write a Python plugin using GeanyPy. This sample plugin is provided with GeanyPy if you want to try it out.

# <span id="page-16-0"></span>**Logging**

GeanyPy provides a logging adapter to log from Python to GLib's logging system which enables plugins to log messages to Geany's Help->Debug Messages window. To use it, simply call the base class' constructor in your \_\_init\_\_() method and use the new *self.logger* attribute. The logger attribute of *geany.Plugin* emulates a Python *logging.Logger* object and provides its logging functions:

- log (*lvl, msg, \*args, \*\*kwargs*)
- debug (*msg, \*args, \*\*kwargs*)
- info (*msg, \*args, \*\*kwargs*)
- message (*msg, \*args, \*\*kwargs*)
- warning (*msg, \*args, \*\*kwargs*)
- error (*msg, \*args, \*\*kwargs*)
- exception (*msg, \*args, \*\*kwargs*)
- critical (*msg, \*args, \*\*kwargs*)

The function *message* maps to the GLib log level *G\_LOG\_LEVEL\_MESSAGE'which does not exist in Python but still can be used. The keyword argument 'exc\_info* is supported for all logger methods with the same semantics as in Python (see [Python logging documentation](https://docs.python.org/2/library/logging.html) for details). However, the keyword argument *extra* is not supported and will be ignored. Since you cannot define your own formatter for the GLib logging system, passing the *extra* keyword argument does not make any sense.

Here is an example:

```
import geany
class HelloWorldLogger(geany.Plugin):
   __plugin_name__ = "HelloWorldLogger"
    plugin\_version = "1.0"__plugin_description__ = "Just another tool to log hello world"
   __plugin_author__ = "John Doe <john.doe@example.org>"
   def __init__(self):
        geany.Plugin.__init__(self)
        self.logger.info(u'Hello World')
    def cleanup(self):
        self.logger.debug(u'Bye Bye from HelloWorldLogger')
```
### **API Documentation**

<span id="page-18-4"></span><span id="page-18-0"></span>GeanyPy's API mimics quite closely Geany's C plugin API. The following documentation is broken down by file/module:

The [geany](#page-22-0) modules:

### <span id="page-18-1"></span>**The app module**

This modules contains a class to access application settings.

### **App Objects**

#### <span id="page-18-2"></span>class app.**App**

This class is initialized automatically and by the  $qeary$  module and shouldn't be initalized by users. An instance of it is available through the  $\gamma$ eany.app attribute of the  $\gamma$ eany module.

All members of the *[App](#page-18-2)* are read-only properties.

#### App.**configdir**

User configuration directory, usually ~/.config/geany. To store configuration files for your plugin, it's a good idea to use something like this:

```
conf_path = os.path.join(geany.app.configdir, "plugins", "yourplugin",
                "yourconfigfile.conf")
```
#### <span id="page-18-3"></span>App.**debug\_mode**

If True, debug messages should be printed. For example, if you want to make a print() function that only prints when  $App$ . debug\_mode is active, you could do something like this:

```
def debug_print(message):
    if geany.app.debug_mode:
        print(message)
```
#### App.**project**

If not None, the a project.Project for currently active project.

### <span id="page-19-2"></span><span id="page-19-0"></span>**The dialogs module**

This module contains some help functions to show file-related dialogs, miscellaneous dialogs, etc. You can of course just use the gtk module to create your own dialogs as well.

dialogs.**show\_input**([*title=None*[, *parent=None*[, *label\_text=None*[, *default\_text=None* ] ] ] ]) Shows a gtk.Dialog to ask the user for text input.

**Parameters** 

- **title** The window title for the dialog.
- **parent** The parent gtk.Window for the dialog, for example geany.main\_widgets.window.
- **label\_text** Text to put in the label just about the input entry box.
- **default\_text** Default text to put in the input entry box.

Returns A string containing the text the user entered.

dialogs.**show\_input\_numeric**([*title=None*[, *label\_text=None*[, *value=0.0*[, *minimum=0.0*[, *maximum*=100.0, *step*=1.0  $\vert$   $\vert$   $\vert$ 

Shows a gtk.Dialog to ask the user to enter a numeric value using a gtk.SpinButton.

#### Parameters

- **title** The window title for the dialog.
- **label\_text** Text to put in the label just about the numeric entry box.
- **value** The initial value in the numeric entry box.
- **minimum** The minimum allowed value that can be entered.
- **maximum** The maximum allowed value that can be entered.
- **step** Amount to increment the numeric entry when it's value is moved up or down (ex, using arrows).

Returns The value entered if the dialog was closed with ok, or None if it was cancelled.

```
dialogs.show_msgbox(text[, msgtype=gtk.MESSAGE_INFO])
```
Shows a gtk.Dialog to show the user a message.

#### Parameters

- **text** The text to show in the message box.
- **msgtype** The message type which is one of the [Gtk Message Type Constants.](http://www.pygtk.org/docs/pygtk/gtk-constants.html#gtk-message-type-constants)

#### dialogs.**show\_question**(*text*)

Shows a gtk.Dialog to ask the user a Yes/No question.

**Parameters text** – The text to show in the question dialog.

Returns True if the Yes button was pressed, False if the No button was pressed.

#### <span id="page-19-1"></span>dialogs.**show\_save\_as**()

Shows Geany's *Save As* dialog.

Returns True if the file was saved, False otherwise.

### <span id="page-20-2"></span><span id="page-20-0"></span>**The document module**

This module provides functions for working with documents. Most of the module-level functions are used for creating instances of the [Document](#page-21-0) object.

#### document.**find\_by\_filename**(*filename*)

Finds a document with the given filename from the open documents.

Parameters filename – Filename of [Document](#page-21-0) to find.

Returns A [Document](#page-21-0) instance for the found document or None.

#### document.get current ()

Gets the currently active document.

Returns A [Document](#page-21-0) instance for the currently active document or None if no documents are open.

#### document.**get\_from\_page**(*page\_num*)

Gets a document based on it's gtk.Notebook page number.

**Parameters page\_num** – The tab number of the document in the documents notebook.

Returns A [Document](#page-21-0) instance for the corresponding document or None if no document matched.

#### document.**index**(*index*)

Gets a document based on its index in Geany's documents array.

Parameters **index** – The index of the document in Geany's documents array.

Returns A *[Document](#page-21-0)* instance for the corresponding document or None if not document matched, or the document that matched isn't valid.

document.**new\_file**([*filename=None*[, *filetype=None*[, *text=None* ] ] ])

Creates a document file.

#### **Parameters**

- **filename** The documents filename, or None for *untitled*.
- **filetype** The documents filetype or None to auto-detect it from *filename* (if it's not None)
- **text** Initial text to put in the new document or None to leave it blank

Returns A *[Document](#page-21-0)* instance for the new document.

<span id="page-20-1"></span>document.**open\_file**(*filename*[, *read\_only=False*[, *filetype=None*[, *forced\_enc=None* ] ] ]) Open an existing document file.

#### Parameters

- **filename** Filename of the document to open.
- **read** only Whether to open the document in read-only mode.
- **filetype** Filetype to open the document as or None to detect it automatically.
- **forced\_enc** The file encoding to use or None to auto-detect it.

Returns A *[Document](#page-21-0)* instance for the opened document or None if it couldn't be opened.

document.**open\_files**(*filenames*, *read\_only=False*, *filetype=""*, *forced\_enc=""*) Open multiple files. This actually calls [open\\_file\(\)](#page-20-1) once for each filename in *filenames*.

#### **Parameters**

- <span id="page-21-2"></span>• **filenames** – List of filenames to open.
- **read\_only** Whether to open the document in read-only mode.
- **filetype** Filetype to open the document as or None to detect it automatically.
- **forced\_enc** The file encoding to use or None to auto-detect it.

#### document.**remove\_page**(*page\_num*)

Remove a document from the documents array based on it's page number in the documents notebook.

Parameters **page\_num** – The tab number of the document in the documents notebook.

Returns True if the document was actually removed or False otherwise.

#### document.**get\_documents\_list**()

Get a list of open documents.

Returns A list of *[Document](#page-21-0)* instances, one for each open document.

#### **Document Objects**

#### <span id="page-21-0"></span>class document.**Document**

The main class holding information about a specific document. Unless otherwise noted, the attributes are readonly properties.

#### **basename\_for\_display**

The last part of the filename for this document, possibly truncated to a maximum length in case the filename is very long.

#### **notebook\_page**

The page number in the  $qtk$ . Notebook containing documents.

#### **status\_color**

Gets the status color of the document, or None if the default widget coloring should be used. The color is red if the document has changes, green if it's read-only or None if the document is unmodified but writable. The value is a tuple of the RGB values for red, green, and blue respectively.

#### **encoding**

The encoding of this document. Must be a valid string representation of an encoding. This property is read-write.

#### **file\_type**

The file type of this document as a Filetype instance. This property is read-write.

#### **text\_changed**

Whether this document's text has been changed since it was last saved.

#### <span id="page-21-1"></span>**file\_name**

The file name of this document.

#### **has\_bom**

Indicates whether the document's file has a byte-order-mark.

#### **has\_tags**

Indicates whether this document supports source code symbols (tags) to show in the sidebar.

#### **index**

Index of the document in Geany's documents array.

#### **is\_valid**

Indicates whether this document is active and all properties are set correctly.

#### <span id="page-22-3"></span>**read\_only**

Whether the document is in read-only mode.

#### **real\_path**

The link-dereferenced, locale-encoded file name for this document.

#### **editor**

The Editor instance associated with this document.

#### **close**()

Close this document.

Returns True if the document was closed, False otherwise.

#### **reload**([*forced\_enc=None* ])

Reloads this document.

**Parameters forced\_enc** – The encoding to use when reloading this document or None to auto-detect it.

Returns True if the document was actually reloaded or False otherwise.

#### **rename**(*new\_filename*)

Rename this document to a new file name. Only the file on disk is actually renamed, you still have to call [save\\_as\(\)](#page-22-2) to change the document object. It also stops monitoring for file changes to prevent receiving too many file change events while renaming. File monitoring is setup again in  $save\_as()$ .

Parameters new filename – The new filename to rename to.

#### **save**([*force=False* ])

Saves this documents file on disk.

Saving may include replacing tabs by spaces, stripping trailing spaces and adding a final new line at the end of the file, depending on user preferences. Then, the *document-before-save* signal is emitted, allowing plugins to modify the document before it's saved, and the data is actually written to disk. The file type is set again or auto-detected if it wasn't set yet. Afterwards, the *document-save* signal is emitted for plugins. If the file is not modified, this method does nothing unless *force* is set to True.

Note: You should ensure that  $file_name$  is not None before calling this; otherwise call [dialogs.show\\_save\\_as\(\)](#page-19-1).

Parameters **force** – Whether to save the document even if it's not modified.

Returns True if the file was saved or False if the file could not or should not be saved.

```
save_as(new_filename)
```
Saves the document with a new filename, detecting the filetype.

Parameters new filename – The new filename.

Returns True if the file was saved or False if it could not be saved.

### <span id="page-22-0"></span>**The geany package and module**

All of GeanyPy's bindings are inside the  $qearp$  package which also contains some stuff in it's \_\_init\_\_ file, acting like a module itself.

```
geany.app
```
An instance of *app*. App to store application information.

#### geany.**main\_widgets**

An instance of mainwidgets.MainWidgets to provide access to Geany's important GTK+ widgets.

#### <span id="page-23-0"></span>geany.**signals**

An instance of signalmanager.SignalManager which manages the connection, disconnection, and emission of Geany's signals. You can use this as follows:

geany.signals.connect('document-open', some\_callback\_function)

#### geany.**is\_realized**()

This function, which is actually in the geany.main module will tell you if Geany's main window is realized (shown).

#### geany.**locale\_init**()

Again, from the geany.main module, this will initialize the *gettext* translation system.

#### geany.**reload\_configuration**()

Also from the geany.main module, this function will cause Geany to reload most if it's configuration files without restarting.

Currently the following files are reloaded:

•all template files

•new file templates

•the New (with template) menus will be updated

•Snippets (snippets.conf)

•filetype extensions (filetype\_extensions.conf)

•*settings* and *build\_settings* sections of the filetype definition files.

Plugins may call this function if they changed any of these files (e.g. a configuration file editor plugin).

**CHAPTER 6**

**Indices and tables**

- <span id="page-24-0"></span>• genindex
- modindex
- search

Python Module Index

# <span id="page-26-0"></span>a

app, [15](#page-18-1)

# d

dialogs, [16](#page-19-0) document, [17](#page-20-0)

# g

geany, [19](#page-22-0)

# A

App (class in app), [15](#page-18-4) app (in module geany), [19](#page-22-3) app (module), [15](#page-18-4)

### B

basename\_for\_display (document.Document attribute), [18](#page-21-2)

# C

close() (document.Document method), [19](#page-22-3) configdir (app.App attribute), [15](#page-18-4)

# D

debug\_mode (app.App attribute), [15](#page-18-4) dialogs (module), [16](#page-19-2) Document (class in document), [18](#page-21-2) document (module), [17](#page-20-2)

# E

editor (document.Document attribute), [19](#page-22-3) encoding (document.Document attribute), [18](#page-21-2)

# F

file\_name (document.Document attribute), [18](#page-21-2) file\_type (document.Document attribute), [18](#page-21-2) find\_by\_filename() (in module document), [17](#page-20-2)

### G

geany (module), [19](#page-22-3) get current() (in module document), [17](#page-20-2) get\_documents\_list() (in module document), [18](#page-21-2) get\_from\_page() (in module document), [17](#page-20-2)

### H

has bom (document.Document attribute), [18](#page-21-2) has\_tags (document.Document attribute), [18](#page-21-2)

### I

index (document.Document attribute), [18](#page-21-2)

index() (in module document), [17](#page-20-2) is realized() (in module geany),  $20$ is valid (document.Document attribute), [18](#page-21-2)

### L

locale init() (in module geany), [20](#page-23-0)

### M

main widgets (in module geany), [19](#page-22-3)

### N

new file() (in module document), [17](#page-20-2) notebook\_page (document.Document attribute), [18](#page-21-2)

### O

open\_file() (in module document), [17](#page-20-2) open\_files() (in module document), [17](#page-20-2)

### P

project (app.App attribute), [15](#page-18-4)

### R

read\_only (document.Document attribute), [18](#page-21-2) real\_path (document.Document attribute), [19](#page-22-3) reload() (document.Document method), [19](#page-22-3) reload\_configuration() (in module geany), [20](#page-23-0) remove\_page() (in module document), [18](#page-21-2) rename() (document.Document method), [19](#page-22-3)

### S

save() (document.Document method), [19](#page-22-3) save\_as() (document.Document method), [19](#page-22-3) show input() (in module dialogs), [16](#page-19-2) show\_input\_numeric() (in module dialogs), [16](#page-19-2) show\_msgbox() (in module dialogs), [16](#page-19-2) show\_question() (in module dialogs), [16](#page-19-2) show save as() (in module dialogs), [16](#page-19-2) signals (in module geany), [19](#page-22-3) status\_color (document.Document attribute), [18](#page-21-2)

## T

text\_changed (document.Document attribute), [18](#page-21-2)